<span id="page-0-0"></span>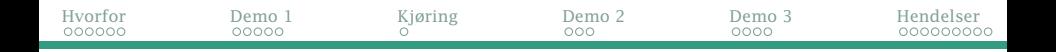

### GUI («Graphical User Interface») del 1

- $\bullet$  Om GUI
- AWT og Swing
	- Hvordan lage et GUI-vindu
	- Hvordan kommunisere med brukeren
	- Hvordan håndtere knappetrykk
- Hendelsesorientert programmering
	- Hva skjer når hendelser oppstår?

Se også på

- Big Java kapittel 10–11
- Programkoden til eksemplene ligger i [https://www.uio.no/](https://www.uio.no/studier/emner/matnat/ifi/IN1010/v22/programmer/GUI/) [studier/emner/matnat/ifi/IN1010/v22/programmer/GUI/](https://www.uio.no/studier/emner/matnat/ifi/IN1010/v22/programmer/GUI/)

<span id="page-1-0"></span>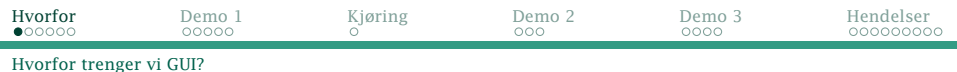

### Tripp-trapp-tresko med og uten GUI

+---+---+---+ | 1 | 2 | 3 | +---+---+---+ | 4 | 5 | 6 | +---+---+---+ | 7 | 8 | 9 | +---+---+---+ \$ java TTT1 X spiller 8 Hva spiller O? 5 O spiller 5 X spiller 1 Hva spiller 0? 3 O spiller 3 X spiller 2 Hva spiller O? 7 O spiller 7 Vinneren er O!

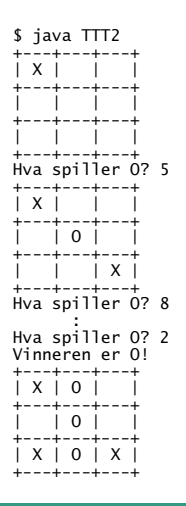

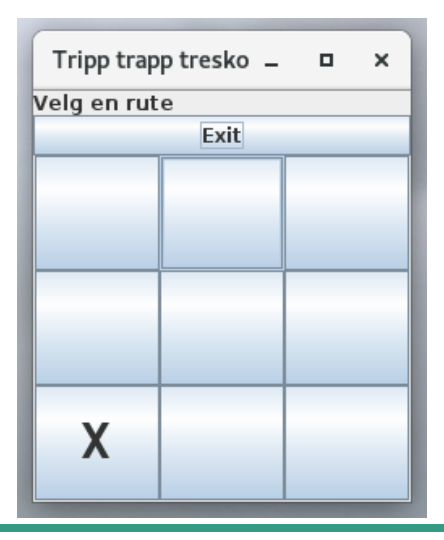

[IN1010 — uke 14 våren 2022](#page-0-0) *Dag Langmyhr*

<span id="page-2-0"></span>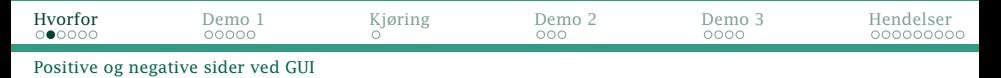

## Fordeler med GUI

- Mer intuitivt å bruke
- Færre muligheter for brukerfeil
- Visuelt mer tiltalende

#### Ulemper

- Mer komplisert å programmere
- Mange ulike GUI-biblioteker å velge blant
- Svært få biblioteker fungerer for både Linux, Mac og Windows.

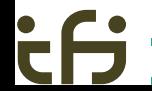

<span id="page-3-0"></span>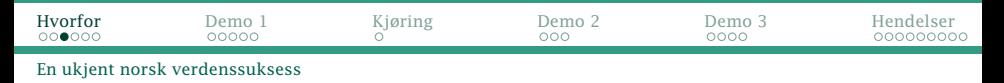

### Historien om Qt

- Opprinnelig laget av det norske firmaet *Trolltech* ved Sannerbrua i Oslo i 1994.
- Hovedideen var at programmer skrevet i C++ kunne linkes med et Qt-bibliotek og så kjøre på ulike systemer.
- Sannsynligvis det mest brukte *generelle* vindusbiblioteket i verden i 1990- og 2000-årene.
- Solgt til Nokia i 2008 (og siden til Digia og The Qt Company).
- Finnes i både kommersiell og åpen kildekode-versjoner.
- Brukes i dag i Google Earth, Walt Disney animation studios, Tesla-biler, . . .

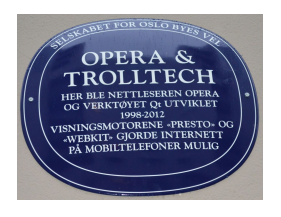

<span id="page-4-0"></span>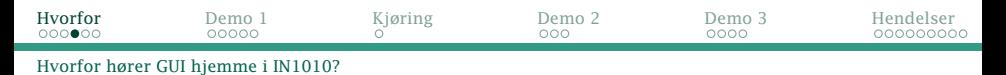

### Hvorfor GUI i IN1010?

- Allmennkunnskap for programmerere
- Et godt eksempel på bruk av OO
- Viser en ny programmeringstankegang: *Hendelsesorientert programmering*
- Et godt eksempel på bruk av parallellisering og tråder
- Viser nytten av MVC-tankegangen («model-view-controller»)

<span id="page-5-0"></span>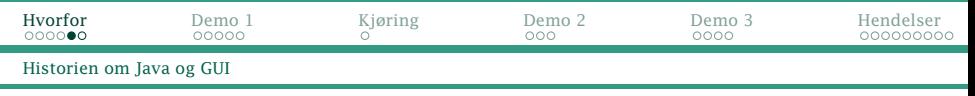

### Java og GUI

Java har alltid hatt som mål at programmene skal kunne kjøres uendret på alle platformer.

- AWT («Abstract Window Toolkit») fra 1995: et ganske enkelt grensesnitt mot OS-ets vindussystem
- Swing fra 2007:

et mer avansert og generelt system for vinduer, trykknapper etc bygget oppå AWT

JavaFX fra 2012:

et enda mer komplett og velstrukturert system

Fra 2018: JavaFX ikke lenger en del av standard Java men et frittstående produkt.

<span id="page-6-0"></span>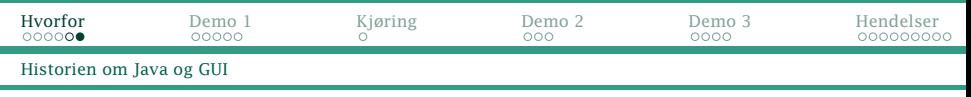

### GUI i IN1010

I IN1010 bruker vi AWT+Swing selv om JavaFX er mer moderne.

- I læreboken brukes AWT+Swing.
- AWT+Swing er en del av standard Java; JavaFX må installeres separat, og mange studenter har hatt problemer med det.
- Alle GUI-mekanismene vi skal bruke, finnes i AWT+Swing; utvidelsene i JavaFX ville vi ikke benyttet uansett.
- JavaFX er generelt vanskeligere å programmere.

<span id="page-7-0"></span>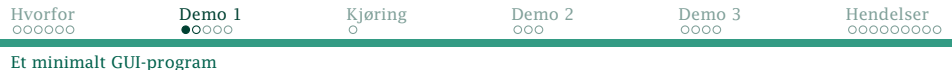

### Demo 1: Et minimalt GUI-program

```
import java.awt.*;
                                                          Xxx
import java.awt.event.*;
import javax.swing.*;
class Mini {
    public static void main (String[] args) {
        try {
            UIManager.setLookAndFeel(
                UIManager.getCrossPlatformLookAndFeelClassName());
        } catch (Exception e) { System.exit(1); }
        JFrame vindu = new JFrame("Xxx");
        vindu.setDefaultCloseOperation(JFrame.EXIT_ON_CLOSE);
        JPanel panel = new JPanel();
        vindu.add(panel);
        vindu.pack();
        vindu.setVisible(true);
    }
}
```
<span id="page-8-0"></span>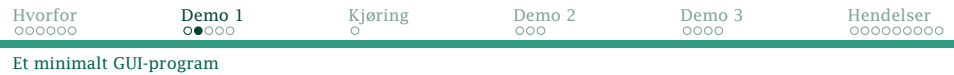

#### Importere klasser

#### Disse klassene dekker vårt behov i IN1010:

```
import java.awt.*;
import java.awt.event.*;
import javax.swing.*;
```
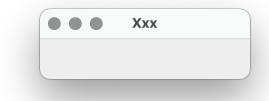

#### Et meget godt råd

#### Vi *bør absolutt* angi standard Swing-utseende:

```
try {
    UIManager.setLookAndFeel(
        UIManager.getCrossPlatformLookAndFeelClassName());
} catch (Exception e) { System.exit(1); }
```
<span id="page-9-0"></span>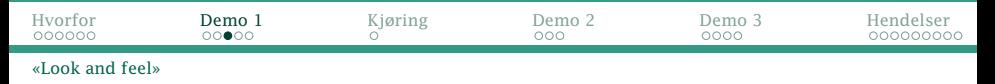

### «Look and feel» i Swing

Normalt vil Swing prøve å lage GUI-utseende som harmonerer med andre vinduer på maskinen:

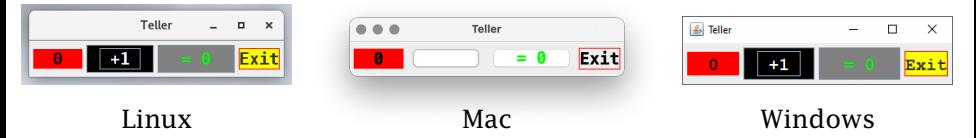

Noen ganger får vi ikke det vi ber om. Da er det bedre å gi alle vinduene et standard Swing-utseende:

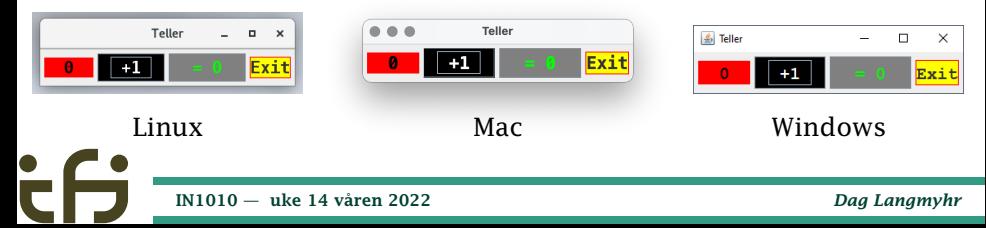

<span id="page-10-0"></span>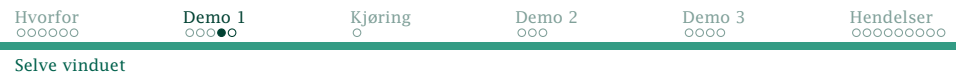

#### Deklarere vinduet

Nå kan vi deklarere vinduet vårt; det er en JFrame:

JFrame vindu = new JFrame("Xxx");

#### Initier stopp-knappen

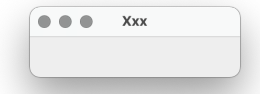

Vi *må* angi at programmet vårt skal stoppe når vinduet lukkes:

vindu.setDefaultCloseOperation(JFrame.EXIT\_ON\_CLOSE);

<span id="page-11-0"></span>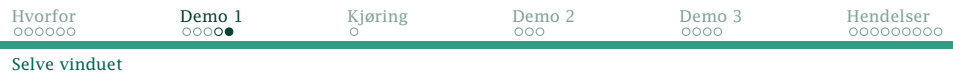

### Opprett tegneflaten

Nå kan vi opprette tegneflaten vår (et JPanel) og sette den inn i vinduet.

```
JPane1 panel = new JPane1():
vindu.add(panel);
```
#### Gjør vinduet synlig

Til sist må vi huske på to ting:

- <sup>1</sup> Pakk alt innholdet i vinduet vårt pent sammen: vindu.pack();
- <sup>2</sup> Gjør vinduet med alt innhold synlig:

```
vindu.setVisible(true);
```
<span id="page-12-0"></span>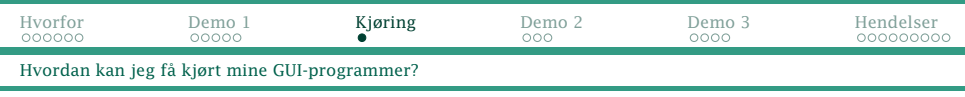

# Kjøring

Grafiske programmer trenger mer støtte ved kjøring fra systemet enn våre tidligere tekstorienterte programmer.

### Kjøring på privat maskin

Det enkleste er å installere Java på egen maskin (se nettsiden). Når man installerer vanlig JDK, får man alltid med AWT+Swing.

#### Kjøring på en Ifi-maskin

Det er også mulig å kjøre GUI-programmene på en av Ifis Linux-maskiner.

- Fra Windows: Åpne <view.uio.no> i en nettleser; velg *Ifi Workstation*. (*UiO Windows Desktop* har ikke Java.)
- **•** Fra Mac: Installer **XQuartz** fra <//www.xquartz.org/> eller bruk <view.uio.no>.

Fra Linux: Gi kommandoen ssh -Y login.ifi.uio.no

<span id="page-13-0"></span>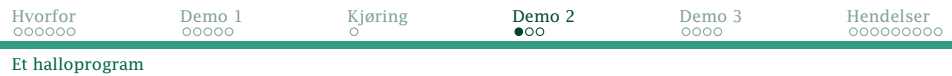

### Demo 2: Bokser og slikt

På tegneflaten (JPanel-objektet) kan vi plassere ulike «bokser»:

- tekst (JLabel)
- **•** trykknapper (JButton)
- tekstfelt (JTextField og JTextPane)
- tegneflater (JPanel)
- $\bullet$  . . .

<span id="page-14-0"></span>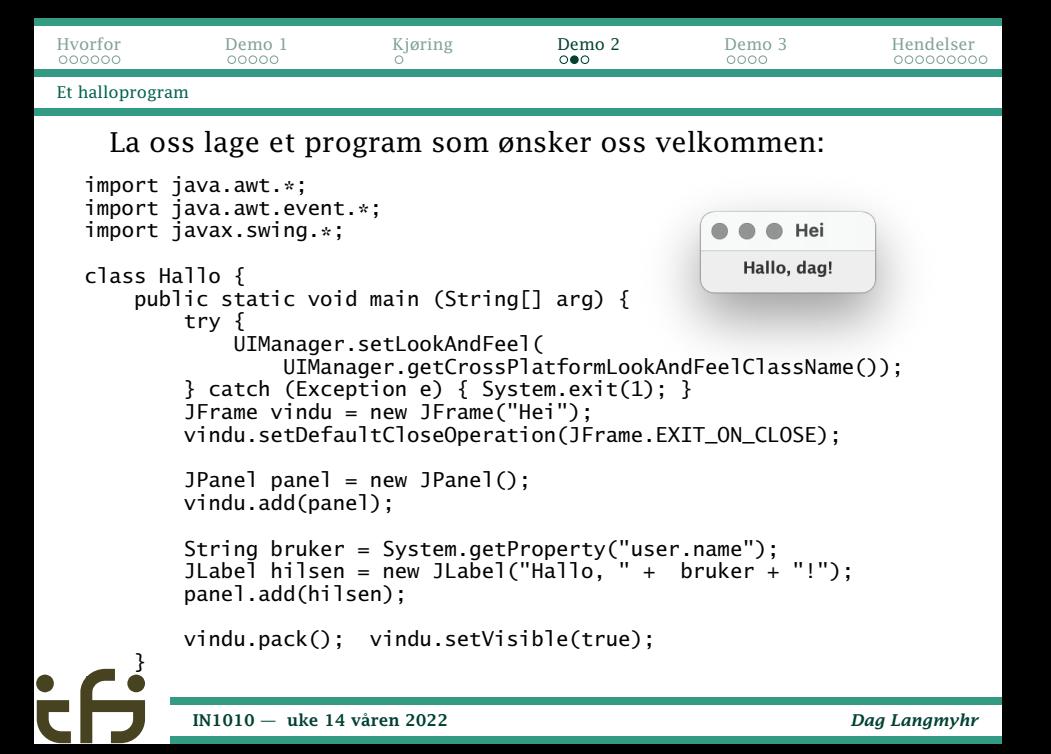

<span id="page-15-0"></span>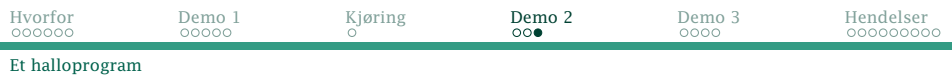

Det nye her er:

<sup>1</sup> Vi ber Java om brukernavnet til den som kjører programmet:

```
String bruker = System.getProperty("user.name");
```
<sup>2</sup> Vi lager en JLabel med hilsenen og legger den på vårt JPanel:

```
JLabel hilsen = new JLabel("Hallo, " + bruker + "!");
panel.add(hilsen);
```
#### Struktur

Vi har altså en

- en JFrame som inneholder
	- et JPanel som inneholder
		- en ILabel.

Slik bygges et GUI-vindu opp.

<span id="page-16-0"></span>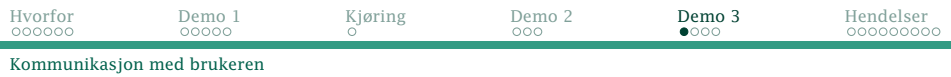

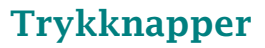

Den vanligste formen for interaksjon med en bruker er trykknapper. Når man skal la en slik, må man:

- **1** opprette trykknappen (en **JButton**)
- <sup>2</sup> sette den på en tegneflate (en JPanel)
- <sup>3</sup> skrive kode som skal utføres ved et trykk (en ActionListener)
- <sup>4</sup> koble koden til trykknappen (med addActionListener)

<span id="page-17-0"></span>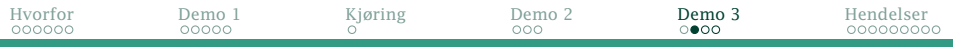

[Et program som stopper seg selv](#page-17-0)

#### Et program som stopper seg selv

```
import java.awt.*;
import java.awt.event.*;
                                                                         Exit
import javax.swing.*;
                                                                        Exit
class Exit {
    public static void main (String[] arg) {
        try {
            UIManager.setLookAndFeel(
                UIManager.getCrossPlatformLookAndFeelClassName());
        } catch (Exception e) { System.exit(1); }
        JFrame vindu = new JFrame("Exit");
        vindu.setDefaultCloseOperation(JFrame.EXIT_ON_CLOSE);
        JPanel panel = new JPanel():
        vindu.add(panel);
        JButton exitKnapp = new JButton("Exit"):
        class Stopper implements ActionListener {
            @Override
            public void actionPerformed (ActionEvent e) {
                System.exit(0);
            }
        }
exitKnapp.addActionListener(new Stopper());
        panel.add(exitKnapp);
        vindu.pack(); vindu.setVisible(true);
    }
}
```
<span id="page-18-0"></span>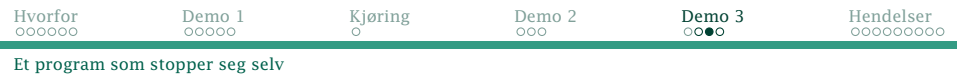

#### 1: opprette knappen

En trykknapp er en JButton med angitt tekst: JButton exitKnapp = new JButton("Exit");

#### 2: plassere på tegneflaten

Knappen må settes på en flate: panel.add(exitKnapp);

<span id="page-19-0"></span>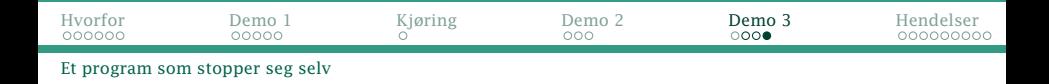

#### 3: skrive kode

Koden skrives ved å lage en klasse som implementerer ActionListener og definerer metoden actionPerformed:

```
class Stopper implements ActionListener {
    @Override
    public void actionPerformed (ActionEvent e) {
        System.exit(0):
    }
}
```
#### 4: koble knapp og kode

Til sist kan vi koble koden til knappen: exitKnapp.addActionListener(new Stopper());

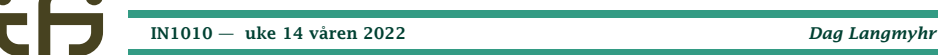

<span id="page-20-0"></span>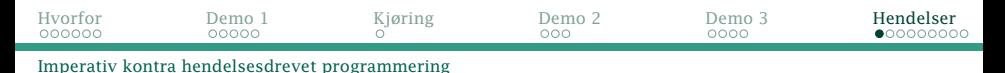

### Programmeringsparadigmer

Det finnes mange **programmeringsparadigmer**,  $^1$  for eksempel

- **Imperativ programmering** der utførelsen følger programflyten angitt av *programmereren*.
	- Objektorientert programmering er en undergruppe der operasjonene er knyttet til objekter.
- **Hendelsesdrevet programmering** («event-driven programming») der *brukerens handlinger* styrer programflyten.

 ${}^{1}$ Et programmeringsparadigme er en måte å tenke på når vi pgrammerer.

<span id="page-21-0"></span>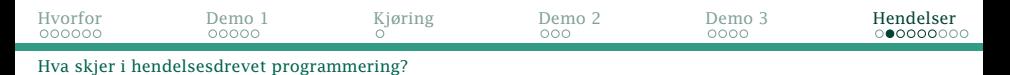

### Hendelsesdrevet programmering

Etter initieringen ligger programmet passivt og venter på at noe skal skje. Dette *noe* kan være

- brukeren trykker på en knapp på skjermen
- brukeren flytter musen
- brukeren trykker på en mustast
- brukeren trykker på en tast på tastaturet
- brukeren slipper opp en tast
- brukeren endrer størrelsen på vinduet
- **•** et vindu kommer til syne fordi vinduet over fjernes
- . . . og mye annet.

<span id="page-22-0"></span>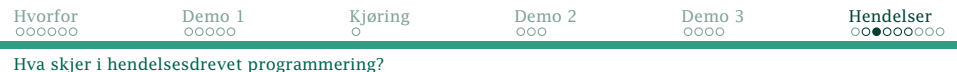

### Oppstart

Programmet startes i metoden main i hovedtråden.

Etter en stund kaller programmet vårt vindu.setVisible(true).

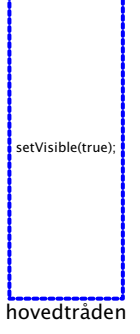

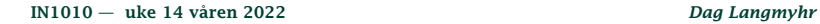

<span id="page-23-0"></span>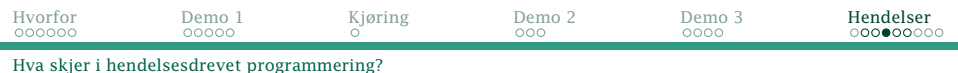

#### Vente på hendelser

Det opprettes en ny tråd: hendelsestråden («event dispatch thread») med en kø av hendelser. Så lenge køen er tom, ligger tråden passiv og venter på at noe skal skje.

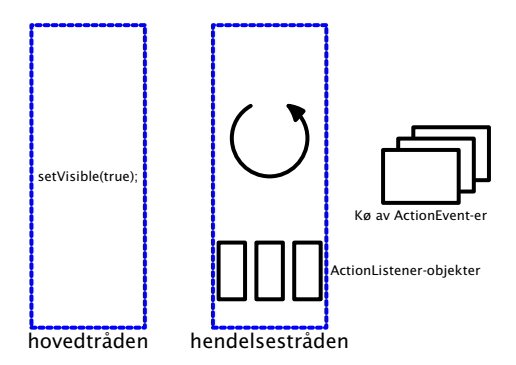

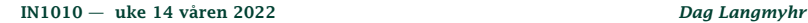

<span id="page-24-0"></span>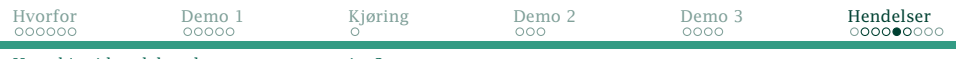

#### [Hva skjer i hendelsesdrevet programmering?](#page-21-0)

#### Håndtere hendelser

Hver hendelse som inntreffer resulterer i et ActionEvent-objekt i køen.

Hendelsesløkken tar ActionEvent-ene etter tur, og den korrekte ActionListener vil bli kalt.<br>hovedtråden

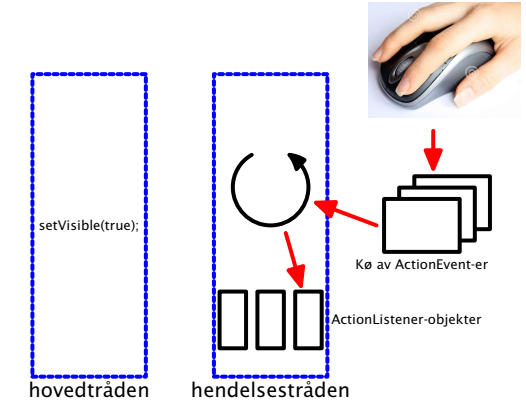

<span id="page-25-0"></span>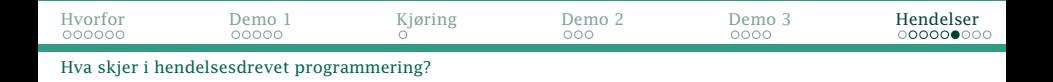

#### Hvorfor trenger vi en kø av ActionEvent-er?

Hendelsestråden kan bare ta seg av én hendelse av gangen, men noen ganger kan flere hendelser inntreffe omtrent samtidig.

Da trenger vi køen for å ta vare på de hendelsene som venter på å bli tatt hånd om.

- **•** Ingen hendelser må bli glemt.
- Hendelsene må håndteres i riktig rekkefølge.

<span id="page-26-0"></span>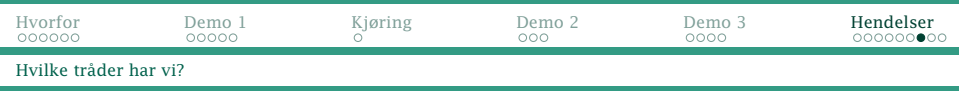

### Tråder

Når vi er kommet i gang, har vi altså to tråder. Dette innebærer:

- De to trådene går uavhengig av hverandre.
- Hovedtråden kan fortsette med sine egne ting uten å forstyrre eller bli forstyrret av hendelsestråden.
- Hovedtråden kan kommmunisere med hendelsestråden ved å lage egne ActionEvent-er; se dokumentasjonen til SwingUtilities.invokeLater.
- **Selv om den ene tråden dør, lever den andre videre.**

#### NB!

Det er derfor vi trenger vindu.setDefaultCloseOperation(JFrame.EXIT\_ON\_CLOSE).

Kun én ActionListener kan jobbe av gangen; hvis den bruker lang tid, virker hendelseshåndteringen død. [IN1010 — uke 14 våren 2022](#page-0-0) *Dag Langmyhr*

<span id="page-27-0"></span>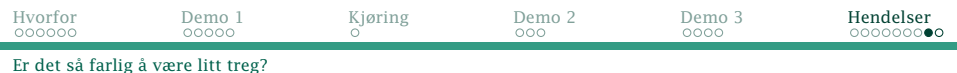

### Demo: en treg teller

### Hva skal en teller gjøre?

- Det skal vise antall trykk.
- For hvert trykk skal antallet øke med 1.
- Det skal også finnes en knapp for nullstilling.

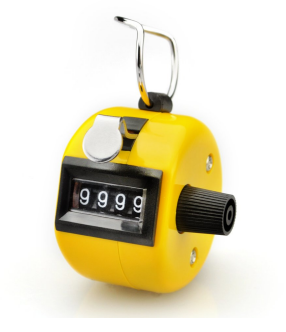

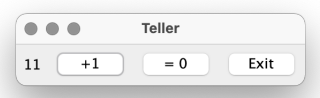

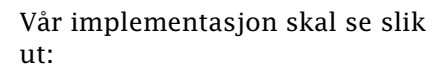

<span id="page-28-0"></span>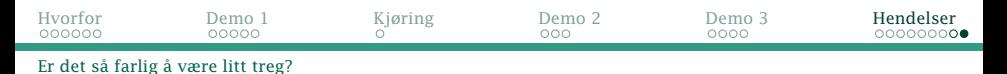

### Treg hendelseshåndtering

#### For å demonstrere effekten av treg håndtering av nullstilling, kan vi legge inn litt søvn:

```
class Nuller implements ActionListener {
    @Override
    public void actionPerformed (ActionEvent e) {
         tellerverdi = 0;
antall.setText(" " + tellerverdi);
         try {
             Thread.sleep(10_000);
         } catch (InterruptedException ie) {}
    }
}
```
For moro skyld lar vi hovedtråden telle sekunder for å vise at den jobber uavhengig av hendelsestråden:

```
for (int sek = 0; sek < 30; ++sek) {
System.out.print(sek + " ");
   try {
       Thread.sleep(1_000);
   } catch (InterruptedException ie) {}
}
System.out.println("ferdig");
   IN1010 — uke 14 våren 2022 Dag Langmyhr
```